# **Virtual Loglan Processor – wersja binarna dla systemu Windows**

## **Zawartość**

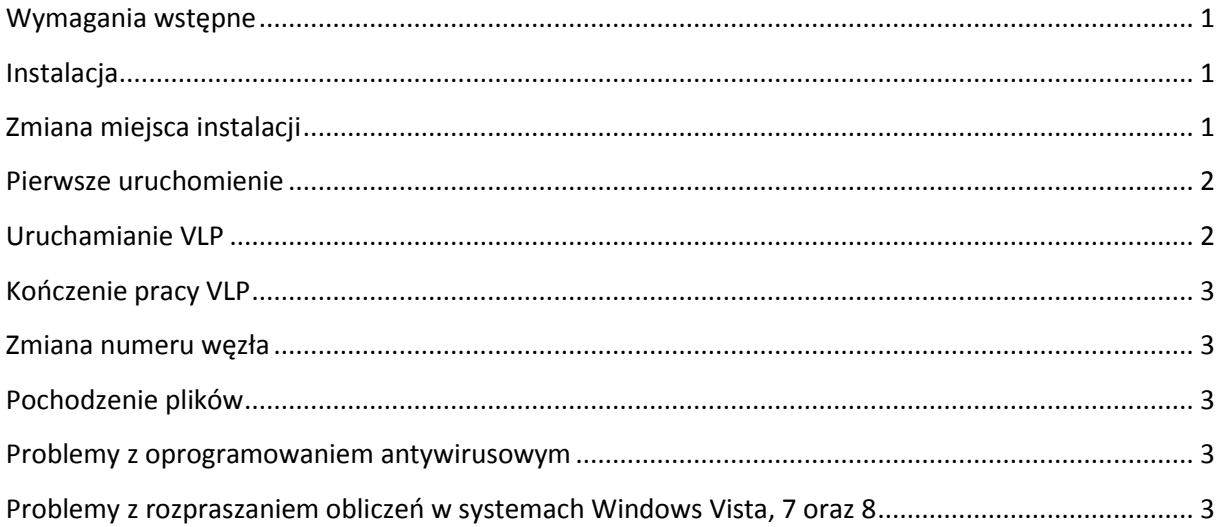

## <span id="page-0-0"></span>Wymagania wstępne

Przed przystąpieniem do instalacji VLP należy posiadać zainstalowany archiwizator **7-Zip** (do pobrania ze strony [http://www.7-zip.org/\)](http://www.7-zip.org/). Jako alternatywy dla 7-Zip można użyć bardzo popularnego komercyjnego narzędzia o nazwie **WinRar**.

### <span id="page-0-1"></span>Instalacja

Binarną wersję VLP dla 32 bitowych systemów Windows można pobrać z adresu: **http://goo.gl/ZcbwL**

Po kliknięciu na w/w link rozpocznie się pobieranie pliku w formacie **7z.** Można zapisać go do dowolnego katalogu (np. na dysk C:\).

Po zakończeniu pobierania plik **LoglanWin32.7z** można wypakować klikając na niego prawym przyciskiem i wybierając z menu kontekstowego polecenie **7-Zip -> Wypakuj tutaj.**

Po rozpakowaniu należy uruchomić skrypt instalacyjny: **install.bat**. Skrypt ten tworzy w katalogu **LoglanWin32** trzy skróty służące do uruchamiania, zakończania oraz konfigurowania VLP.

### <span id="page-0-2"></span>Zmiana miejsca instalacji

Aby zmienić miejsce, w którym znajdują się pliki binarne Loglanu trzeba przenieść folder **LoglanWin32** w dowolne inne miejsce, następnie wymagane jest ponowne uruchomienie skryptu **install.bat**.

### <span id="page-1-0"></span>Pierwsze uruchomienie

Do uruchamiania **Virtual Loglan Processor** służy skrót o nazwie **Loglan**. Warto zauważyć, że podczas pierwszego uruchomienia pojawia się szereg komunikatów, których właściwe obsłużenie warunkuje dalsze poprawne działanie Loglanu.

Pierwsze uruchomienie przebiega inaczej w systemach Windows XP oraz inaczej w grupie systemów z wprowadzoną kontrolą użytkownika User Account Control (czyli Windows Vista, Windows 7 i Windows 8).

W systemach z UAC pojawia się monit o wykonanie programu **run.exe** z uprawnieniami administratora o treści: **Czy chcesz zezwolić następującemu programowi pochodzącemu od nieznanego wydawcy na wprowadzanie zmian na komputerze?** (Windows 7) lub **Niezidentyfikowany program chce uzyskać dostęp do tego komputera** (Windows Vista). Należy się na to zgodzić klikając przycisk **Zezwalaj** lub **Tak.**

Kolejne monity pojawiają się we wszystkich systemach Windows (niezależnie od UAC) i dotyczą zapory sieciowej. Użytkownik zostanie trzykrotnie powiadomiony komunikatem: **Zapora systemu Windows zablokowała niektóre funkcje tego programu.** Należy zezwolić programom **XWin.exe, lognet.exe** oraz **logint.exe** na łączenie się z Internetem, klikając za każdym razem przycisk **Odblokuj**.

## <span id="page-1-1"></span>Uruchamianie VLP

Jak wspomniano wcześniej skrót **Loglan** w katalogu **LoglanWin32** służy do uruchamiania **VLP**. Po kliknięciu skrótu **Loglan** w systemach Windows 7, 8 oraz Windows Vista pojawia się monit dotyczący uprawnień administratora (uprawnienia administratora są niezbędne, aby uruchomić VLP). Od momentu kliknięcia na skrót do czasu pojawienia się gotowej do pracy maszyny wirtualnej może upłynąć kilkanaście/kilkadziesiąt sekund. Zalecana jest cierpliwość. Poniższy zrzut z ekranu prezentuje gotową do pracy maszynę VLP:

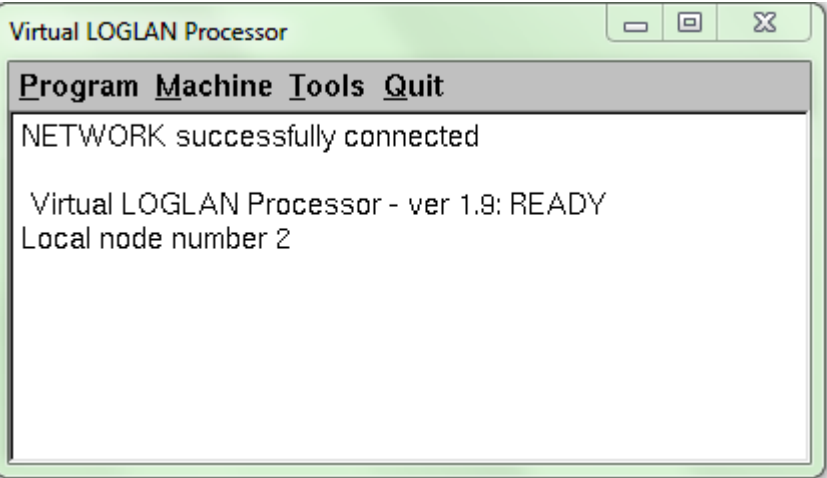

### <span id="page-2-0"></span>Kończenie pracy VLP

Aby zakończyć działanie **VLP** należy użyć skryptu **LoglanKill** z katalogu **LoglanWin32** (ponownie wymagane są uprawnienia administratora). Skrypt powoduje zakończenie działania wszystkich procesów uruchomionych przez VLP.

Do prawidłowego działania skryptu w systemie Windows XP w pojawiającym się monicie należy odznaczyć opcję **Chroń mój komputer i dane przed działaniem nieautoryzowanych programów.**

Po zakończeniu programu zostanie wyświetlone okno wiersza poleceń z komunikatem: **Loglan został zamknięty.**

#### <span id="page-2-1"></span>Zmiana numeru węzła

Zmianę numeru węzła umożliwia skrót **NodeSettings** (otwiera w notatniku plik konfiguracyjny **vlp.cfg**). Zmieniona wartość jest akceptowana przy ponownym uruchomieniu **VLP**.

### <span id="page-2-2"></span>Pochodzenie plików

Pliki wykonywalne Loglanu zostały umieszczone w katalogu: **LoglanWin32\LoglanCygwin\home\GenericUser\Loglan**

Pozostałe pliki znajdujące się w katalogu **LoglanWin32**, są plikami pochodzącymi z 32 bitowej wersji programu **Cygwin**.

#### <span id="page-2-3"></span>Problemy z oprogramowaniem antywirusowym

Niektóre programy antywirusowe błędnie rozpoznają w plikach Loglanu zagrożenia (tzw. false positive). W takim przypadku można zignorować ostrzeżenia i pozwolić na normalne wykonanie się programów.

#### <span id="page-2-4"></span>Problemy z rozpraszaniem obliczeń w systemach Windows Vista, 7 oraz 8

W nowszych systemach Windows (takich, które posiadają UAC) występuje pewien problem dotyczący rozpraszania obliczeń. Nie działa na nich wykonywanie kodu zdalnego. Oznacza to, że obiekty procesów wysłane z VLP uruchomionej na Windows XP nie zaalokują się na komputerze z Windows Vista, 7 lub 8.

Jest to pewna niedogodność, którą należy poprawić w następnych wersjach Loglanu dla Windows.

Mechanizm rozpraszania działa bezproblemowo w przeciwnym kierunku (np. wysłanie obiektu procesu z Windows 7 do Windows XP lub z Windows 7 do LUbuntu Linux).

> Instrukcję sporządził: Kamil Burzyński [burzynski.kamil@gmail.com](mailto:burzynski.kamil@gmail.com) Maj 2013 r.